## PRINTING PRESENTATION IN POWERPOINT 2010

[http://www.tutorialspoint.com/powerpoint/powerpoint\\_printing\\_presentation.htm](http://www.tutorialspoint.com/powerpoint/powerpoint_printing_presentation.htm) Copyright © tutorialspoint.com

It is sometimes necessary that you share your slides with your audience in printed format before you begin presenting them so they can take notes. There are other times when you want to give your audience handouts with additional notes. To do this PowerPoint supports various kinds of printing options.

To print slides you must go to the **Backstage** view under **File** tab and click on **Print** menu.

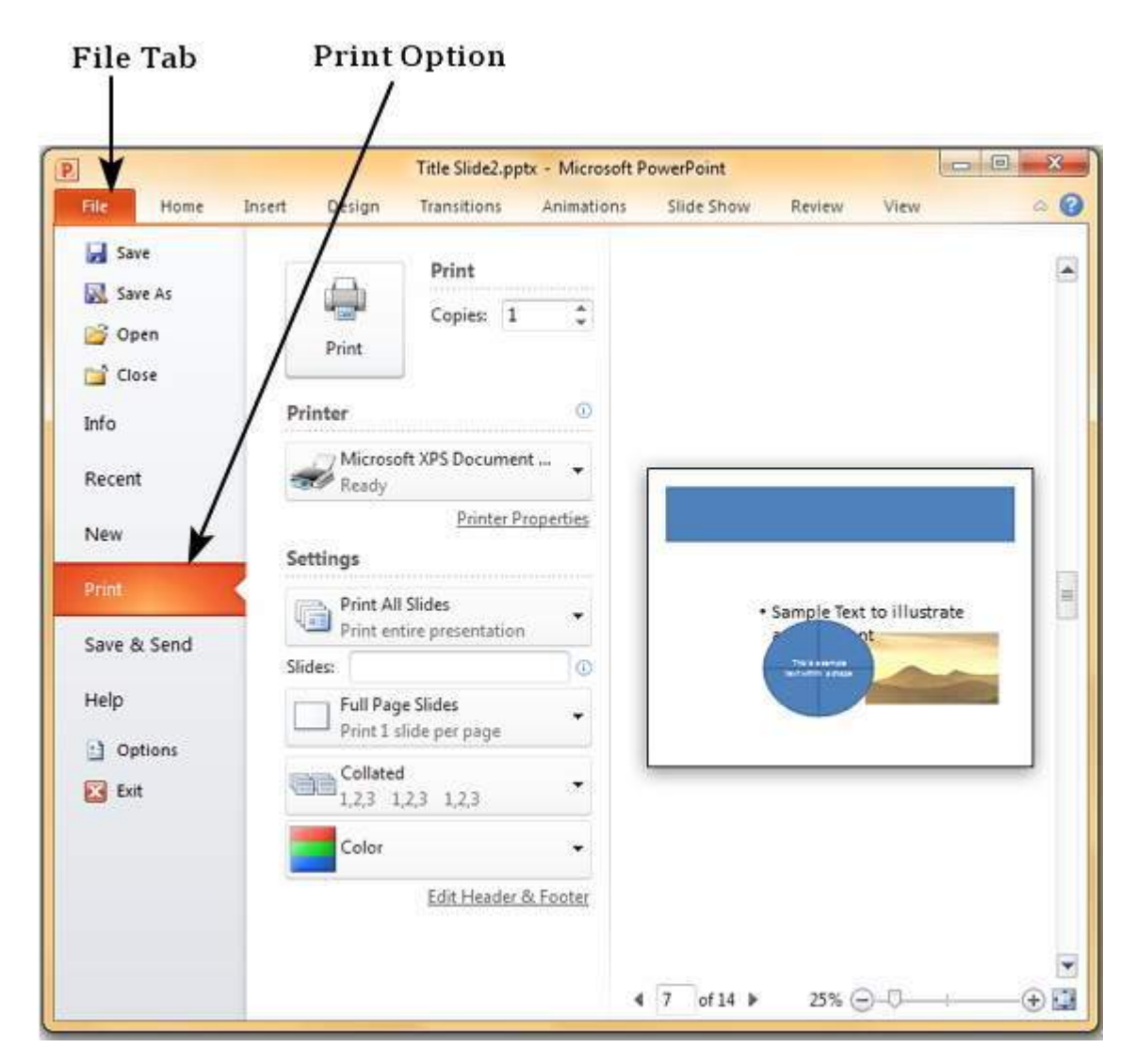

The table below describes various printing options available in PowerPoint.

**Options** 

## **Description**

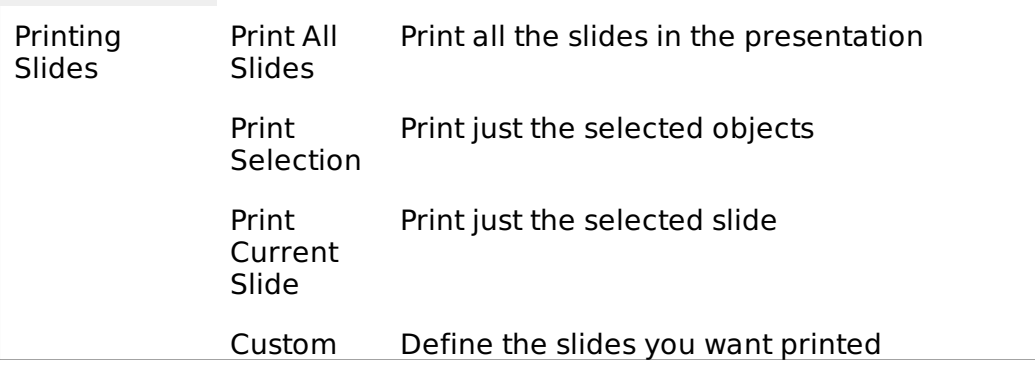

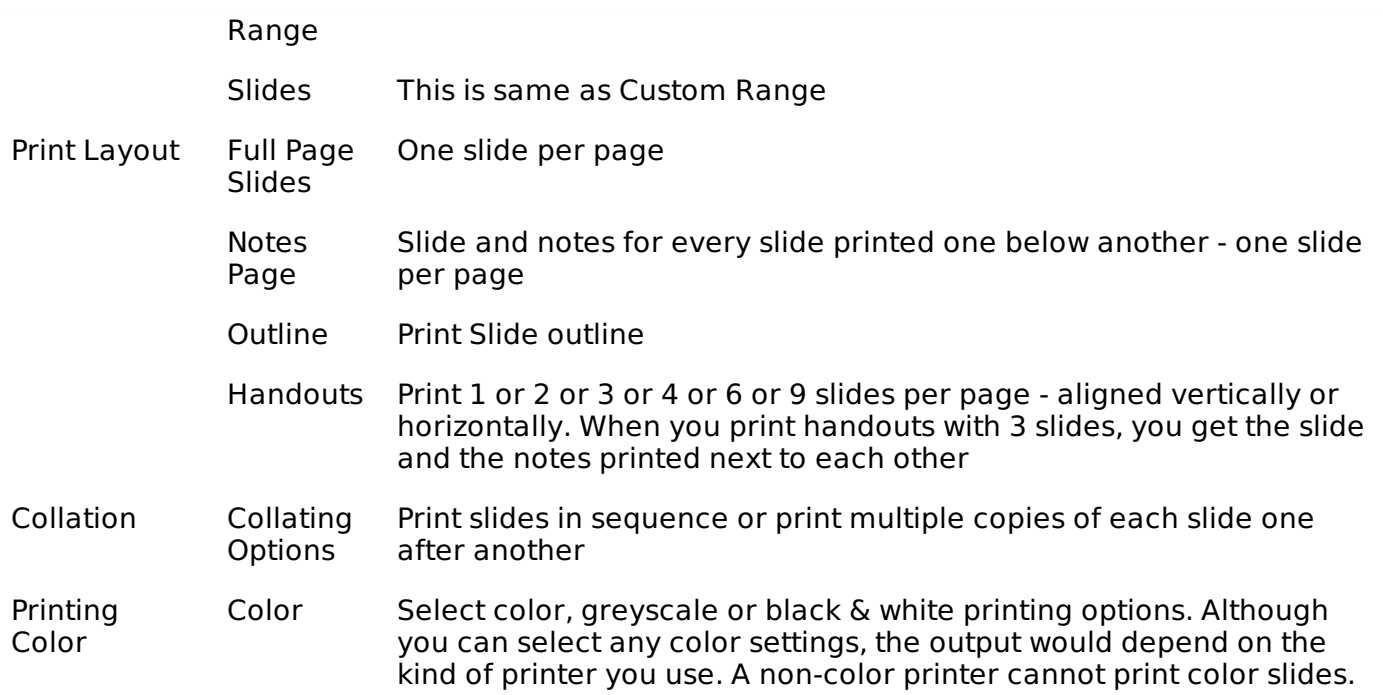